# **Bakong QR Pay Integration**

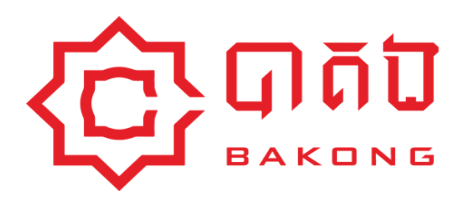

### **DOCUMENT HISTORY**

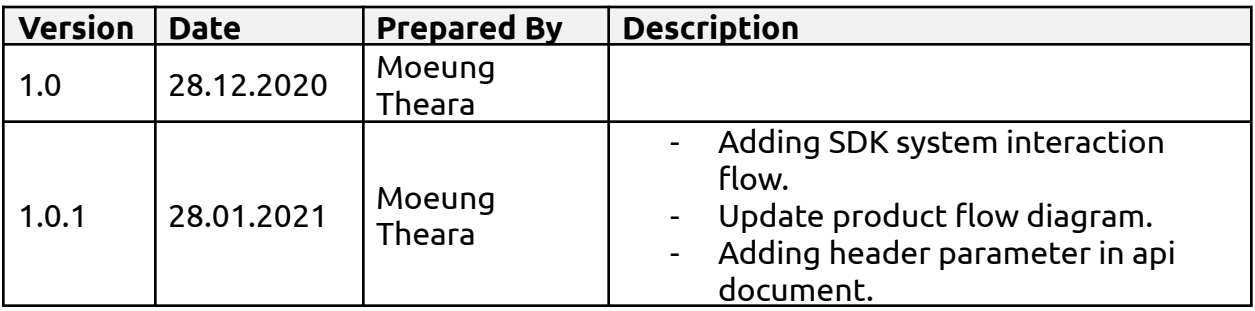

### **Table of Contents**

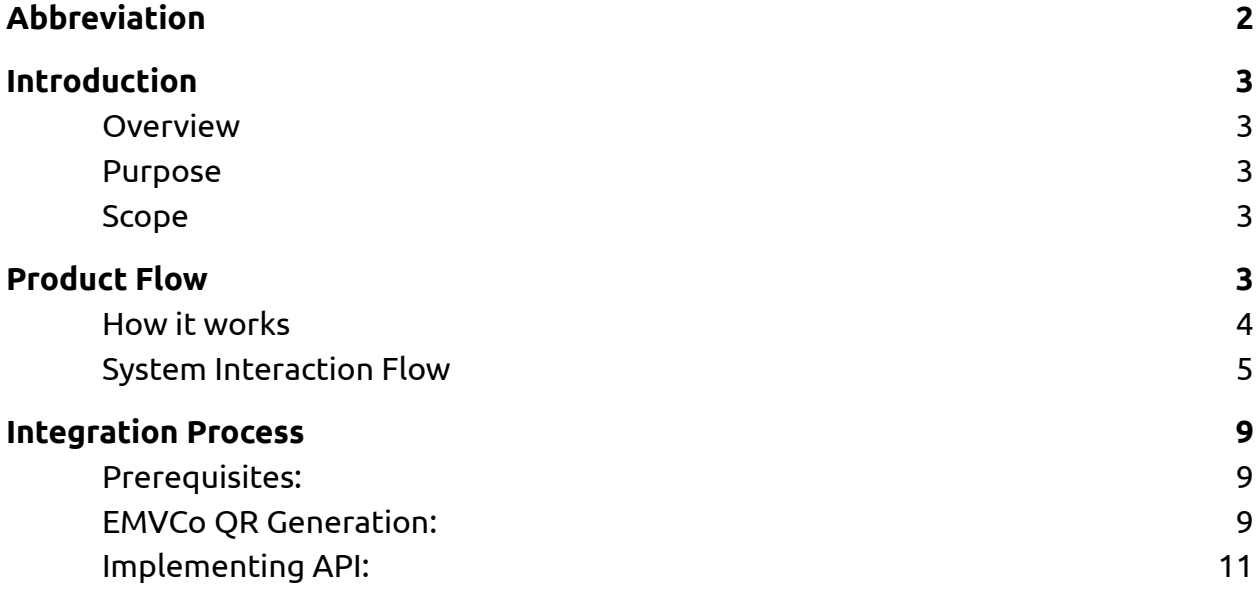

# **Abbreviation**

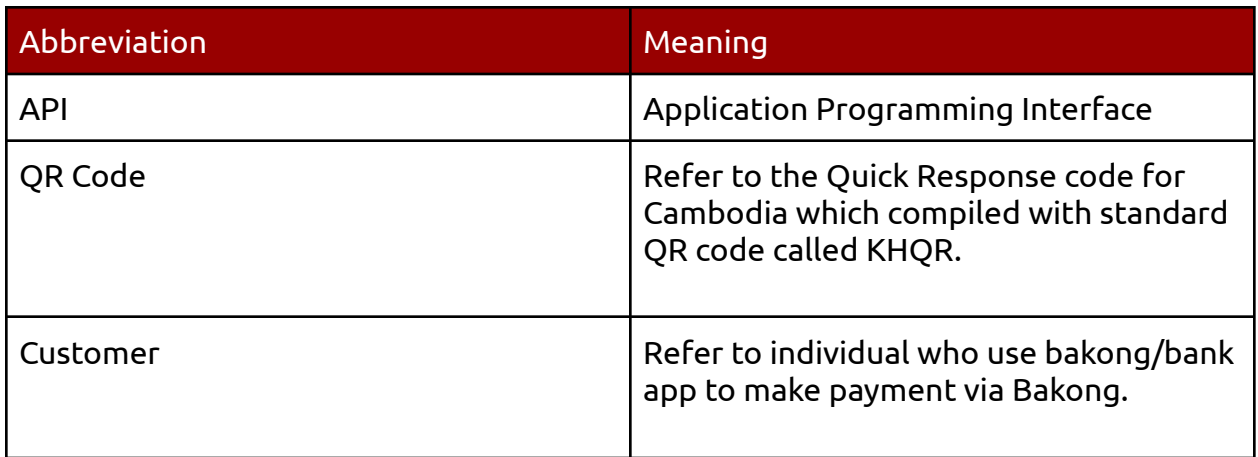

# <span id="page-2-0"></span>**Introduction**

### <span id="page-2-1"></span>**Overview**

QR code is the best option of payment for the quick response. Consumers can pay for their goods/services by using any mobile apps to scan QR code that are displayed by merchants in a faster and easier way. So, let's start integration with Bakong dynamic QR code payments which offer more security than credit cards, as several [high-profile](https://www.csiac.org/journal-article/compliant-but-not-secure-why-pci-certified-companies-are-being-breached/) data [breaches](https://www.csiac.org/journal-article/compliant-but-not-secure-why-pci-certified-companies-are-being-breached/) have illustrated due to all the transferred data being encrypted.

### <span id="page-2-2"></span>Purpose

This document describes the detailed specification of how to integrate Bakong dynamic QR code payment which is offered by National Bank of Cambodia. The expected readers are NBC technical team, third-party technical, POS service provider, software developers, etc. This can be used as reference for any interest related to the KHQR Integration.

### Scope

<span id="page-2-3"></span>This document contains the complete description of the QR pay integration specification including: Product Flow, System interaction flow, Integration Process and API List.

## **Product Flow**

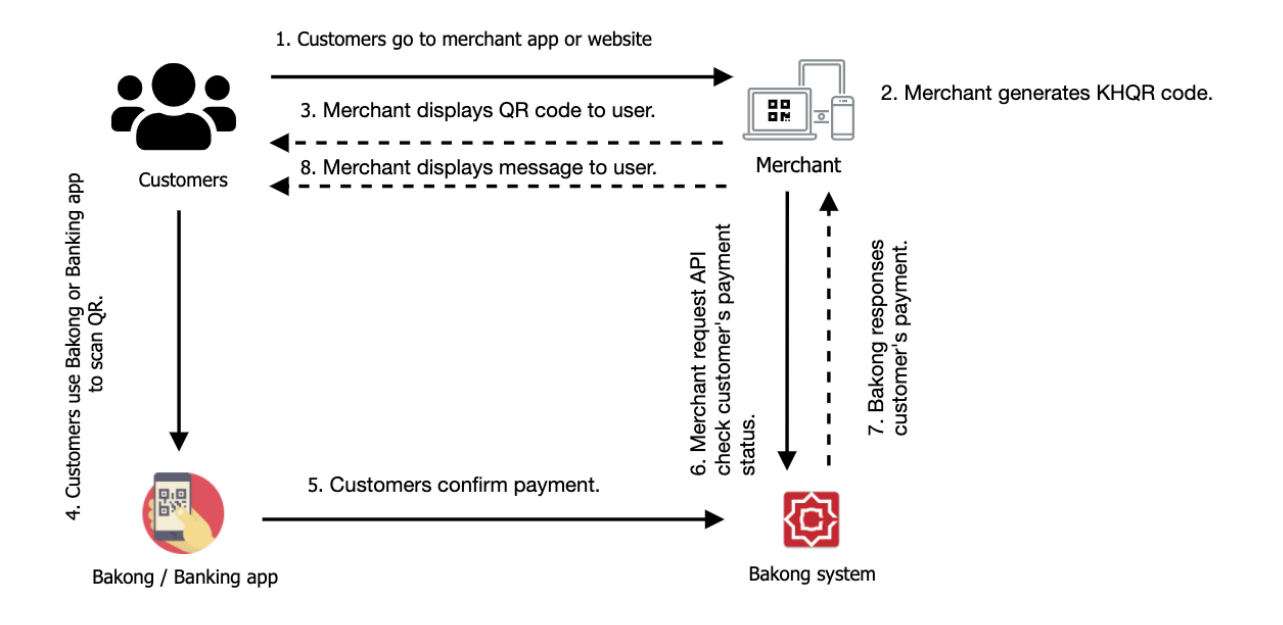

### <span id="page-3-0"></span>How it works

- 1. Customers make payment via a merchant app, website, or dynamic invoice.
- 2. Merchant generates KHQR code by using KHQR SDK which is provided by the **National bank of Cambodia** or they can generate QR by themself following the QR EmvCo standard at their back-end side then respond to the client side via API.
- 3. Merchant displays QR to the user along with expiration time.
- 4. Users scan QR code via the Bakong/Bank app that supports KHQR (In general all Bakong members support it).
- 5. Users confirm payment. After the payment succeeds, the user will get the notification.
- 6. Merchant set time interval to request API to check transaction of customer's payment at Bakong side in specific duration by following QR expiration time (it shall complete within 10s at most or the merchant can go back to manual check with their customer by asking to show the receipt within Bakong/Bank app).
- 7. Bakong response payment status to merchant such as success, failed or expired.

8. Merchant displays messages to the customer base on status success, failed or expired.

### <span id="page-4-0"></span>System Interaction Flow

This section provides high-level information about the system interaction by 2 options as below

#### ➢ **Generate QR at merchant back-end side:**

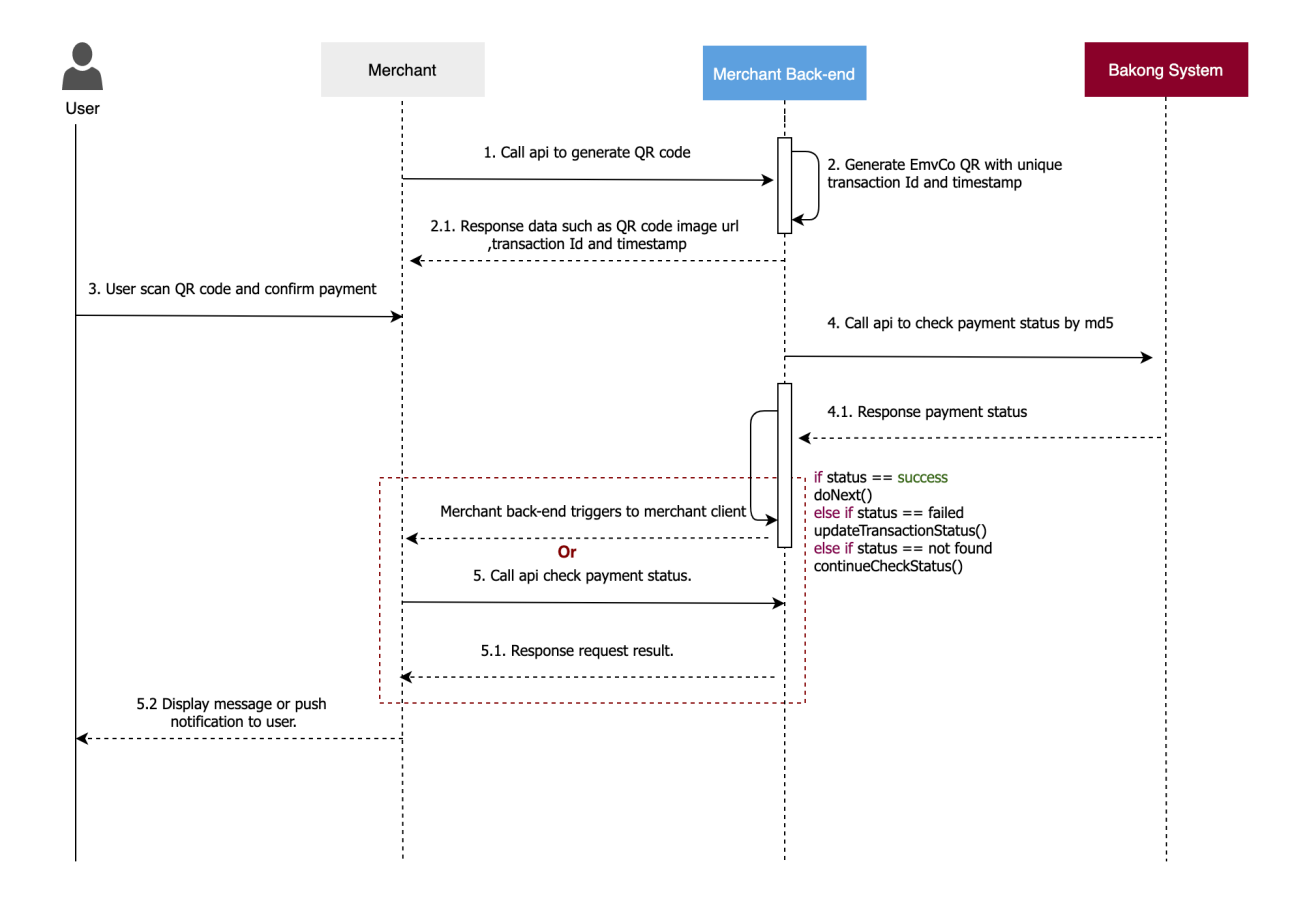

- 1. Users go to the merchant app/website to make payment then merchants call API to their own integration back-end to create QR code.
- 2. Merchants generate EMVCo QR code with unique transaction id, timestamp and any additional data if needed. Then response data back to the merchant such as QR code image URL, transaction id, QR expiration datetime , Channel name...

#### **Note**:

- Expiration datetime can be defined based on integrator business.
- Transaction Id must be unique for every time you generate QR code.

2.1 The merchant displays QR code.

- 3. Users use the Bakong/Banking app to scan QR and make payments. After payment is successful, Bakong will notify the user.
- 4. Merchants set a time interval for a specific second to call API Get transaction with MD Hash to the Bakong system to check payment results. In case payment status is still not found and it reaches QR expiration time then kill request and update payment status.

**Note**:

- MD hash generated from md5 encryption of the whole QR string.
- The timer along with the time-out which shall not exceed 10mins. Or you may need to go back to the manual process by checking if the customer money is deducted or not? by asking the customer to show the transaction on their mobile app.
- 4.1 Bakong Response payment result to system integrator.
	- If status is **success** or **failed** then integrator back-end updates transaction status and can perform any additional action at their side such as print-out the bill or display a message to the user.
	- else if status is **not found** and QR **doesn't expire** then still keep process checking payment status to Bakong with api mentioned in step 4 above.
	- else if status is **not found** and QR **expired** then integrator back-end updates transaction status and shows a message to users to retry payment again with new QR code.

After getting response from the Bakong side, Merchants can trigger their merchant clients.

5. If there is no trigger function from the merchant back-end then merchant clients have to call API to check result status to their own system integrator in every specific second if status is **success** , **failed** or expired, display message to the user. else if status is not found and QR doesn't expire then still keep process checking payment status.

5.1 Integrator system response request result to merchant app.

5.2 Merchants display messages to users based on request result success, failed or expired. Moreover they also can push notifications to the user.

➢ **Generate QR at the client side by using KHQR SDK:**

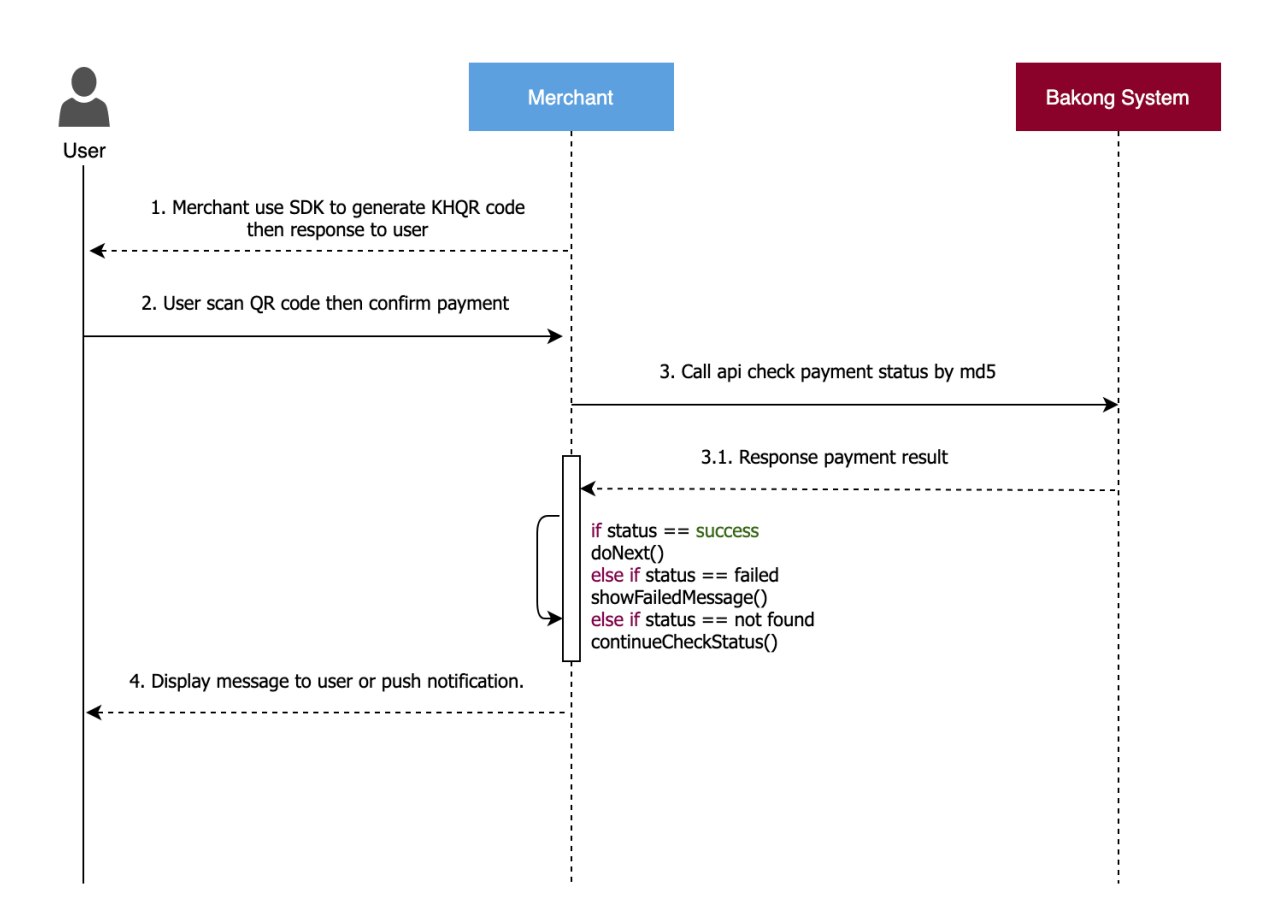

1. Users go to the merchant store/app/website to make payment then merchants use KHQR sdk which is provided by **National Bank of Cambodia** to generate and display QR code to users.

#### **Note:**

- For display QR code should have an expiration time for making payment.
- QR expiration time can be defined based on integrator business.
- 2. Users use the Bakong/Banking app to scan QR and make payments. After payment is successful, Bakong will notify the user.
- 3. Merchant sets a time interval for a specific second to call API Get transaction with MD Hash to Bakong system to check payment result. In case payment status is still not found and it reaches QR expiration time then kill request and update payment status.

#### **Note**:

● The request timer for calling API check payment status can be defined by your own.

- The timer along with the time-out which shall not exceed 10mins. Or you may need to go back to the manual process by checking if the customer money is deducted or not? by viewing the screen of the customer mobile app.
- 3.1. Bakong response payment results to merchants.
	- If status is **success** or **failed** then integrator back-end updates transaction status then can perform any additional action at their side such as display message to user.
	- else if status is **not found** and QR **doesn't expire** then still keep process checking payment status to Bakong with api mentioned in step 4 above.
	- else if status is **not found** and QR **expired** then integrator back-end updates transaction status and shows a message to users to retry payment again with new QR code.
- <span id="page-7-0"></span>4. Merchants display messages to users based on request result success, failed or expired. Moreover they also can push notifications to the user.

# **Integration Process**

### <span id="page-8-0"></span>Prerequisites:

Before starting integration with Bakong QR code payment function, Please ready for some follow preparations as below:

- Bakong account which is registered under commercial bank.
- Read API specification and integration flow. Be cleared about the process.

### <span id="page-8-1"></span>EMVCo QR Generation:

Please refer to the document KHQR [Guideline.](https://drive.google.com/file/d/1X7r7Z0FFmYzVBBq3SlW-Ti7UOLzV2Zrx/view?usp=sharing) For more understanding about EMVco QR please visit <https://www.emvco.com/emv-technologies/qrcodes/>

### **Additional Data**

**●** For additional Payload Data Objects

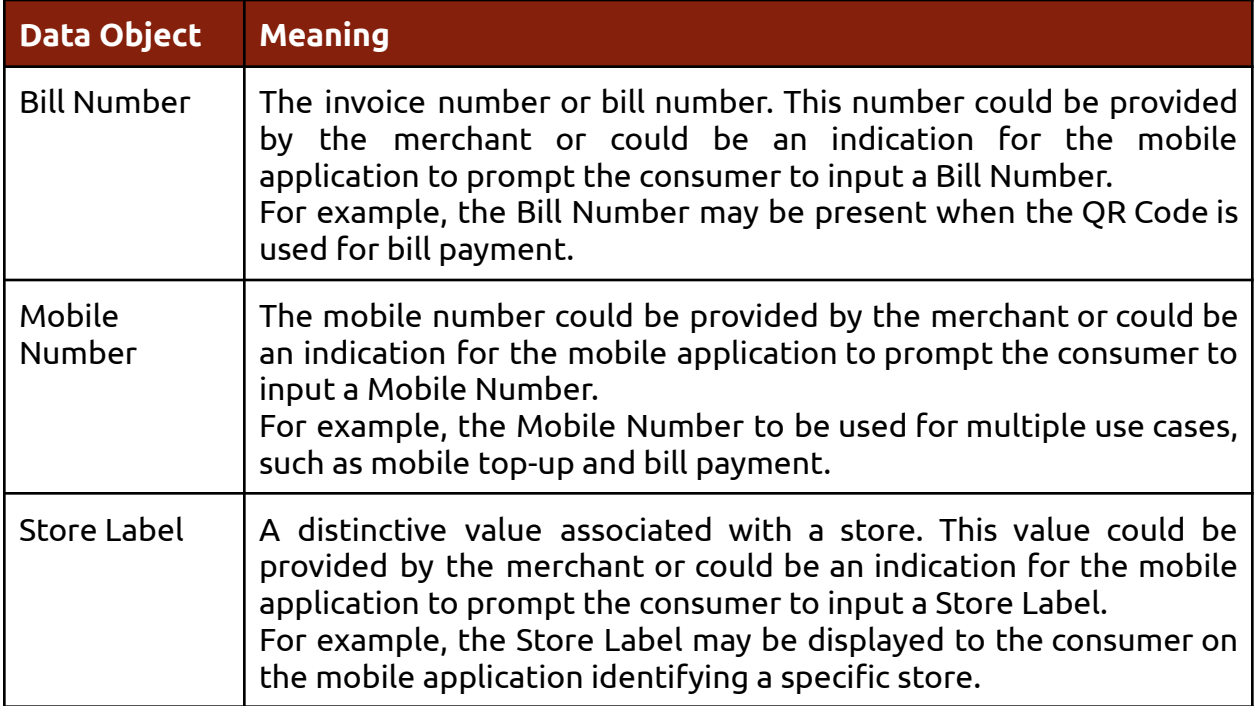

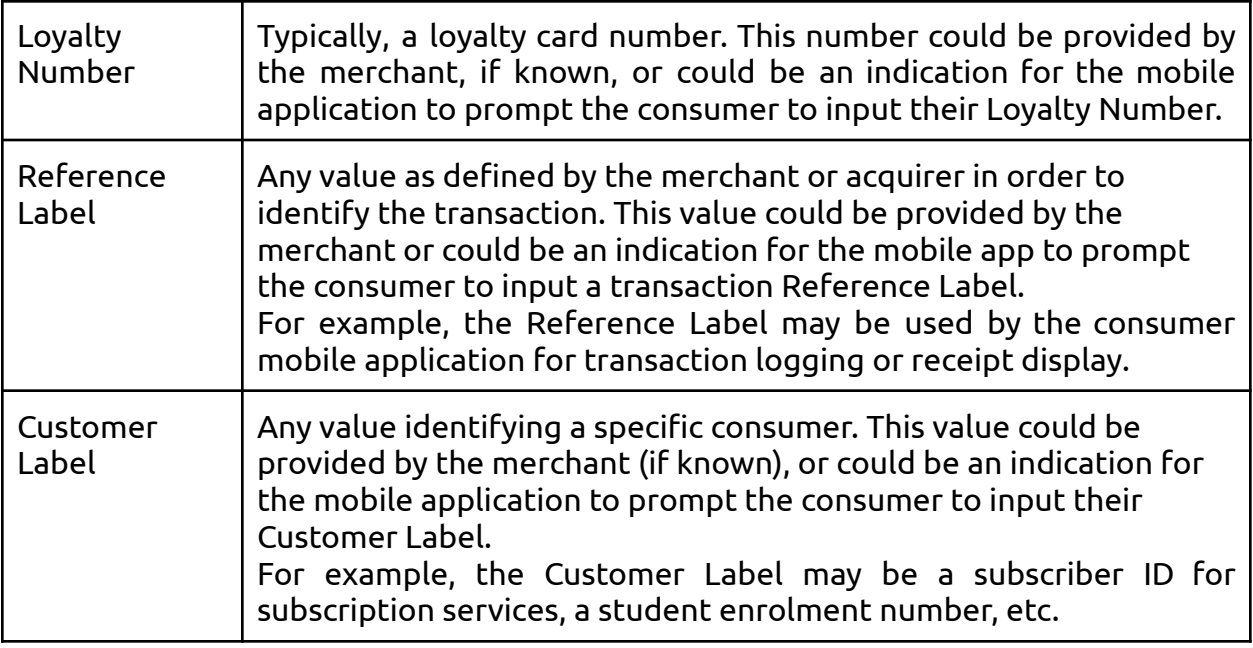

● For Adding Transaction Id

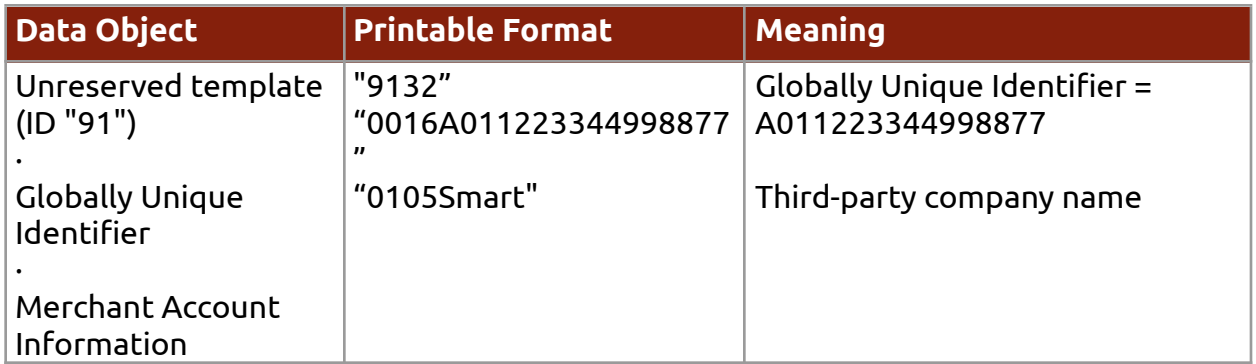

● For Adding TimeStamp

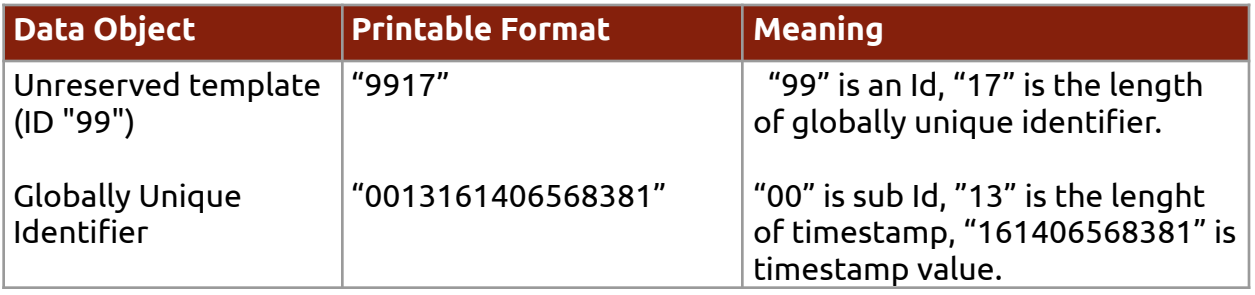

● Additional Data Field Template

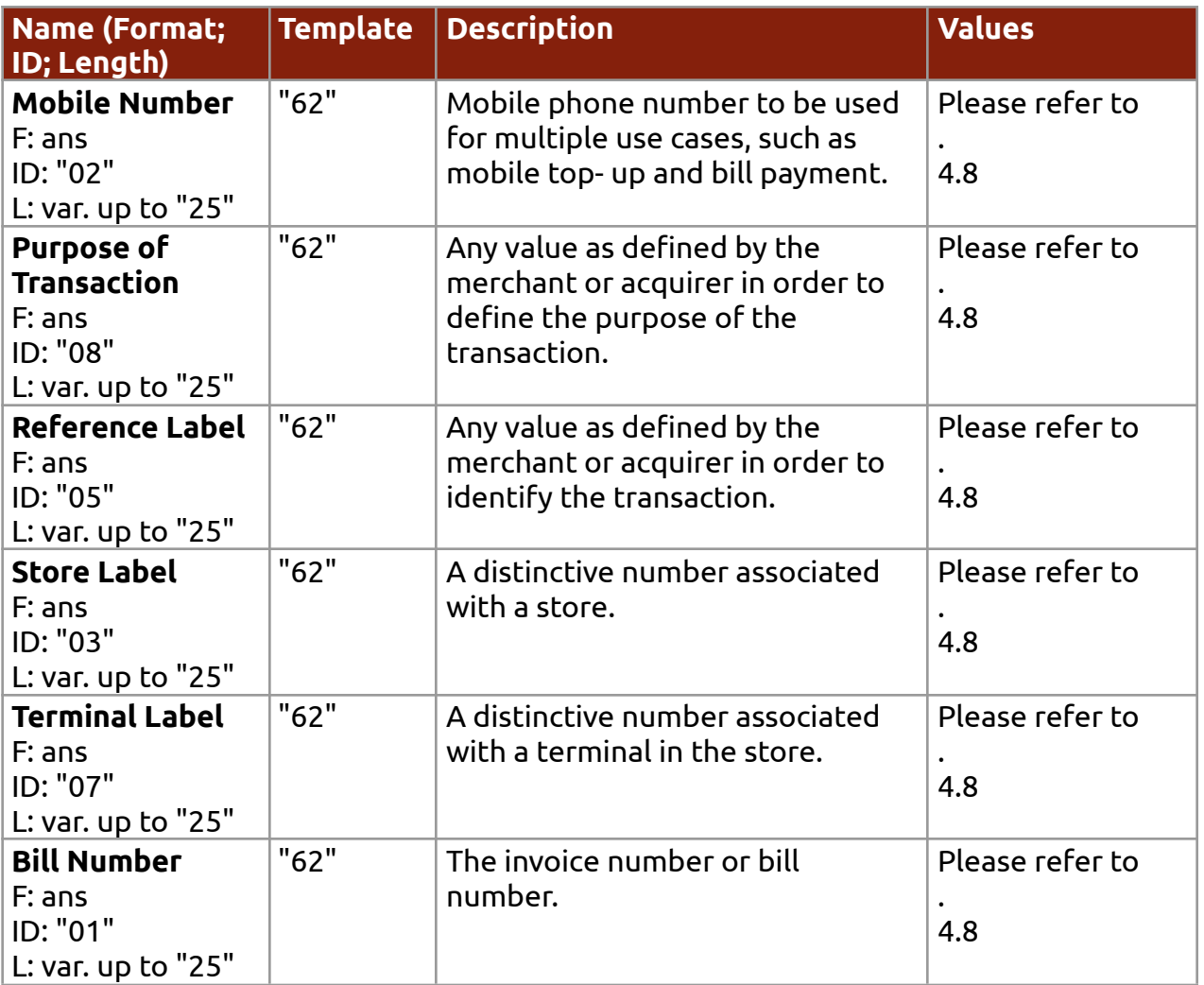

#### **Example:**

00020101021229300012D156000000000510A93FO3230Q31280012D1560000000103081 2345678520441115802CN5914BEST TRANSPORT6007BEIJING64200002ZH0104 最佳运 输 0202 北京 540523.7253031565502016233030412340603\*\*\*0708A60086670902ME91320016A011223 3449988770708123456786304A13A

### <span id="page-10-0"></span>Implementing API:

For getting transaction payment result with md5 and hash, please find the API document detail as below:

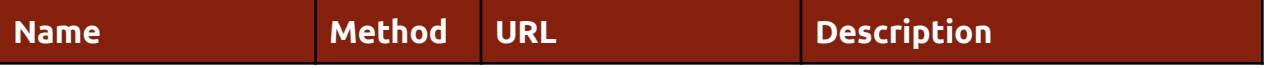

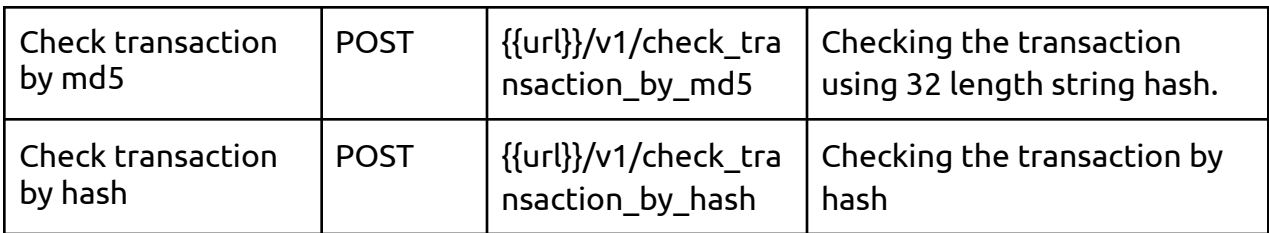

### **HTTP code status**

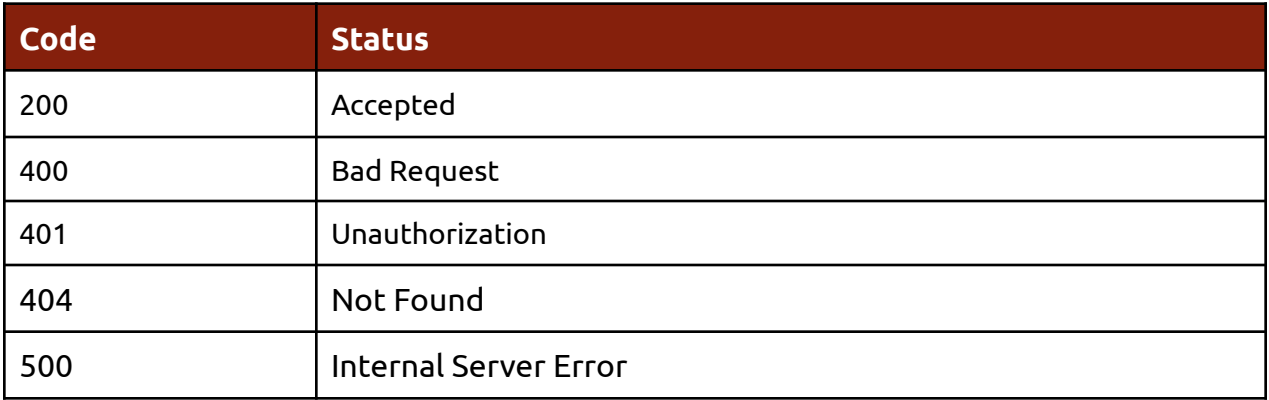

### **Custom error code status**

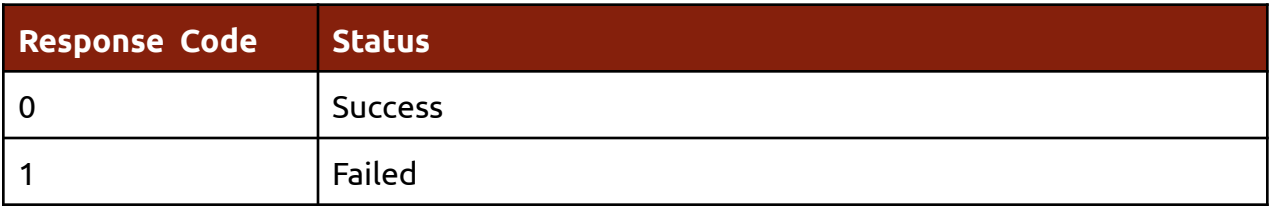

### **Check transaction by md5**

### **API Specifications**

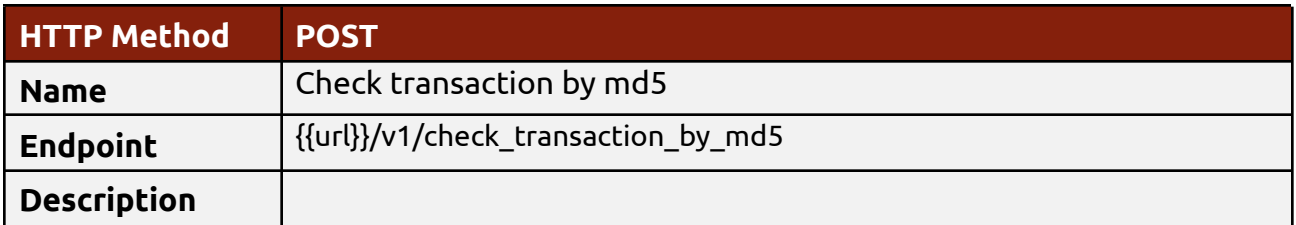

#### **Request**

● Request Parameters

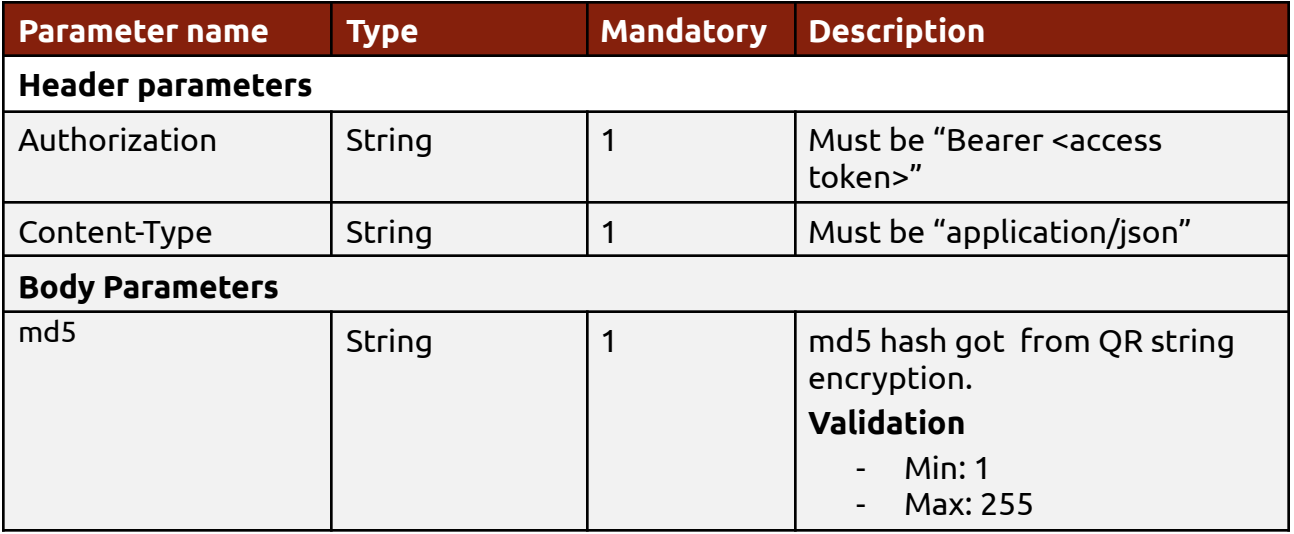

#### **Response**

● Response Parameter

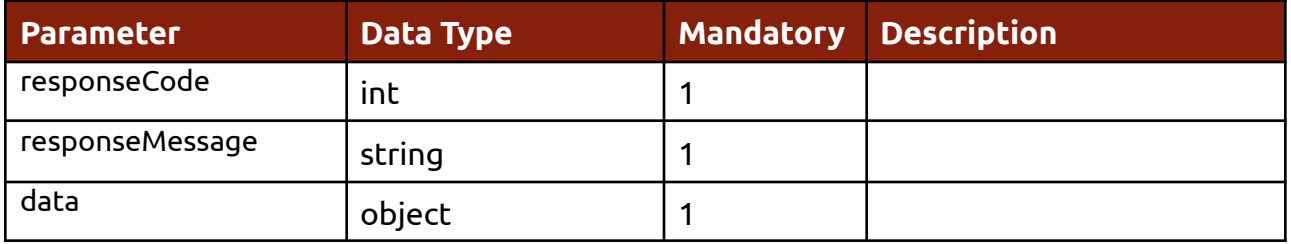

● Data object

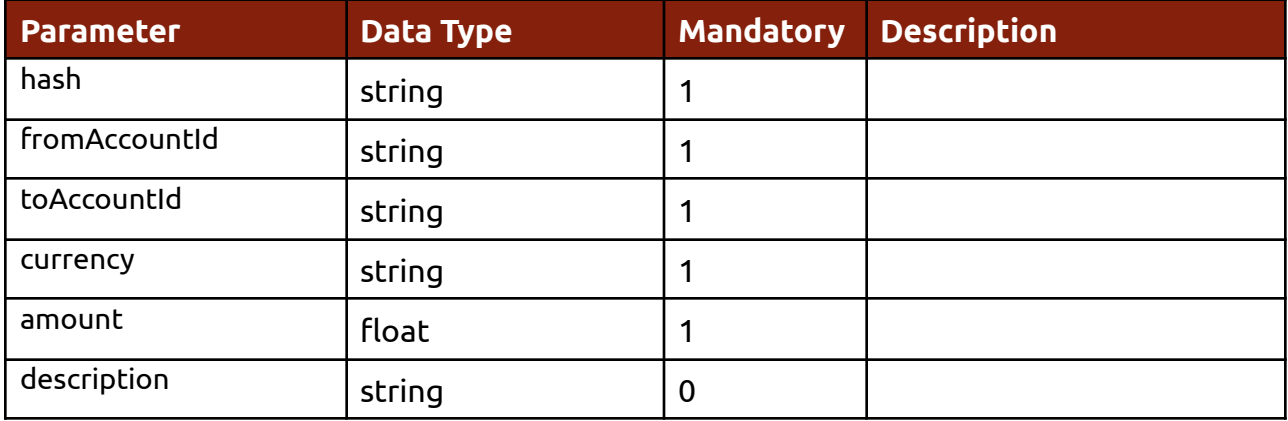

● Sample Response data

#### Success

```
{
 "responseCode": 0,
```

```
"responseMessage": "Getting transaction successfully.",
"data": {
 "hash": "8465d722d7d5065f2886f0a474a4d34dc6a7855355b611836f7b6111228893e9",
 "fromAccountId": "rieu_dhqj_1984@devb",
```

```
"toAccountId": "bridge_account@devb",
```

```
"currency": "USD",
```

```
"amount": 1.0,
```

```
"description": "testing bakong generator"
```

```
}
}
```

```
Failed
{
  "data": null,
  "errorCode": 1,
 "responseCode": 1,
  "responseMessage": "Transaction failed."
}
```

```
Not Found
{
  "data": null,
 "errorCode": 1,
 "responseCode": 1,
 "responseMessage": "Transaction could not be found. Please check and try again."
}
```
### **Check transaction by hash**

### **API Specifications**

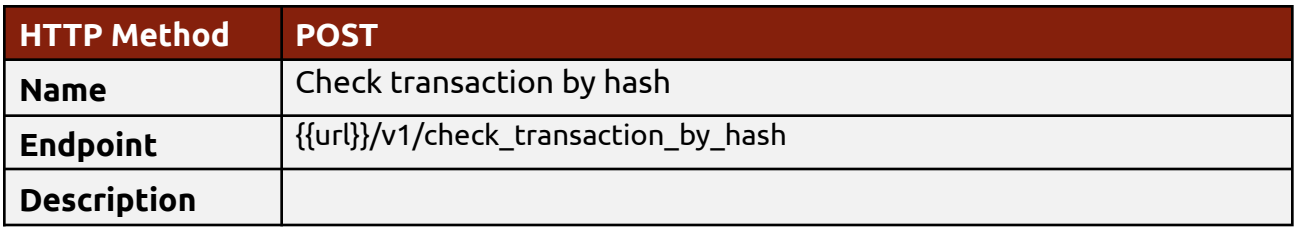

#### **Request**

● Request Parameters

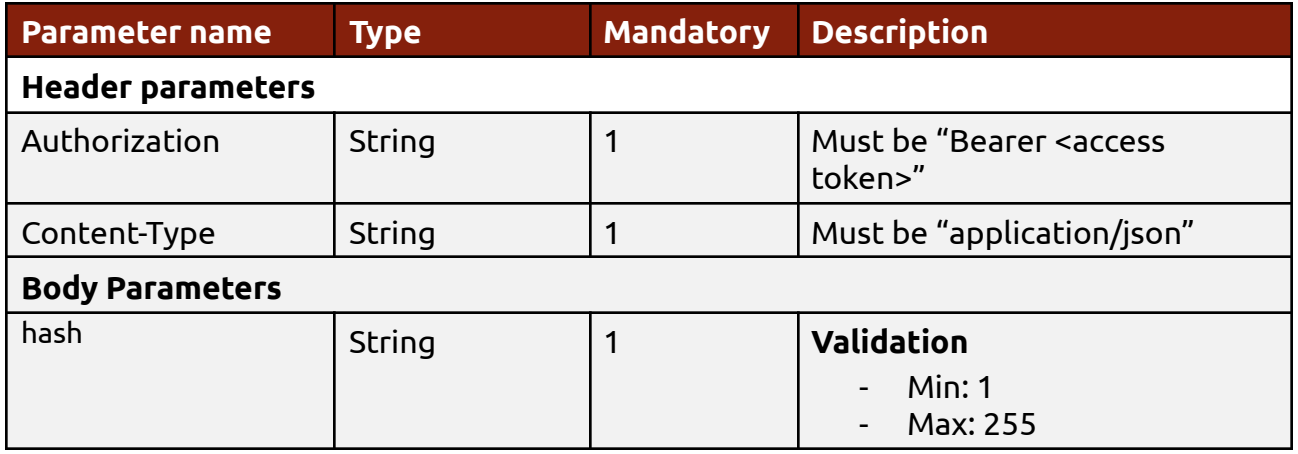

#### **Response**

● Response Parameter

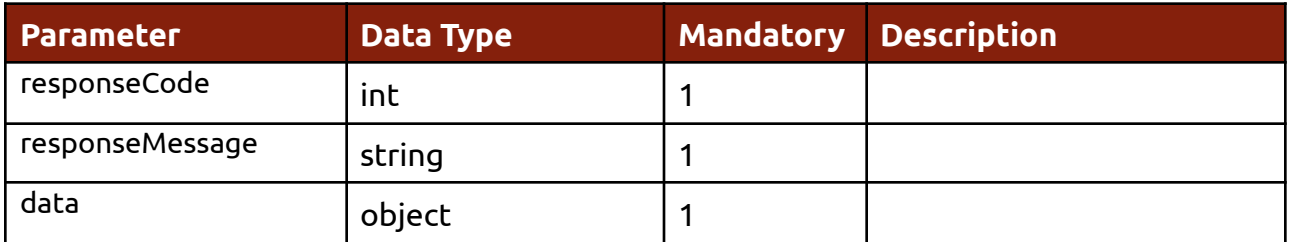

● Data object

<span id="page-15-0"></span>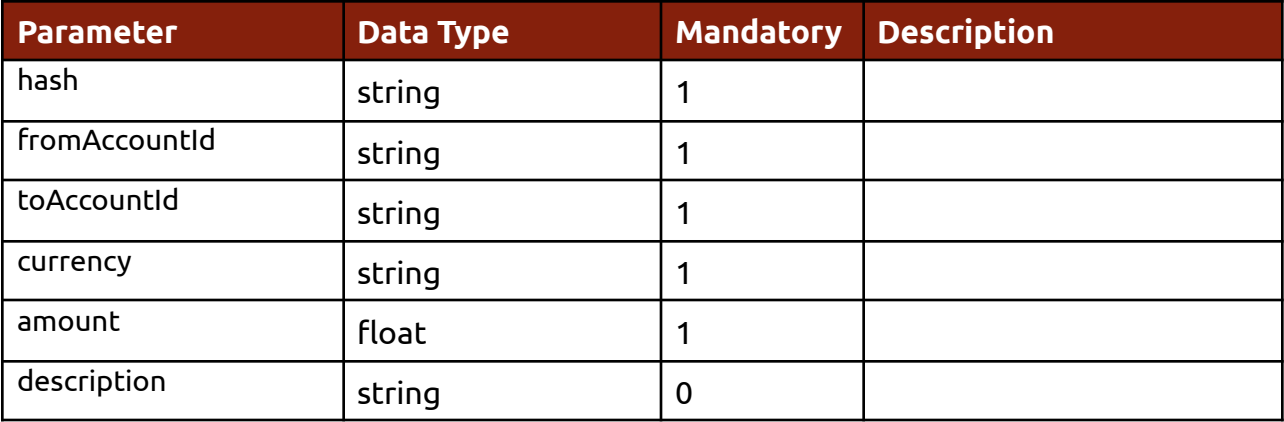

● Sample Response sample

```
Success
{
 "responseCode": 0,
 "responseMessage": "Getting transaction successfully.",
 "data": {
   "hash": "8465d722d7d5065f2886f0a474a4d34dc6a7855355b611836f7b6111228893e9",
   "fromAccountId": "rieu_dhqj_1984@devb",
   "toAccountId": "bridge_account@devb",
   "currency": "USD",
   "amount": 1.0,
   "description": "testing bakong generator"
 }
}
```

```
Failed
{
  "data": null,
  "errorCode": 1,
 "responseCode": 1,
  "responseMessage": "Transaction failed."
}
```

```
Not Found
{
  "data": null,
 "errorCode": 1,
 "responseCode": 1,
 "responseMessage": "Transaction could not be found. Please check and try again."
}
```
**End of Document**